# Keyswitch arming NOT working? **Check out our troubleshooting guide**

1

# Incorrect control panel programming?

- 1. Enter control panel programming;
- 2. Proceed to zone programming section;
- 3. Make sure that zone You are using for keyswitch is set as "MOMENTARY KEYSWITCH";
- 4. Check "exit delay" setting. The longer delay the longer will be waiting time until event will be reported by panel;
- 5. Double check the programming;

Refer to Programming Manual: Each panel is programmed differently and if You are not sure which section/-s must be programmed, check corresponding control panel's programming manual or programming worksheet.

6. Done? - Proceed to [next step](#page-2-0)

# <span id="page-2-0"></span>Incorrect configuration in Protegus?

- 1. Open Protegus App or Web;
- 2. Go to System;
- 3. Open Settings-> Settings Menu
- 4. Ensure that Arm/Disarm with PGM is activated and PULSE mode is SET.

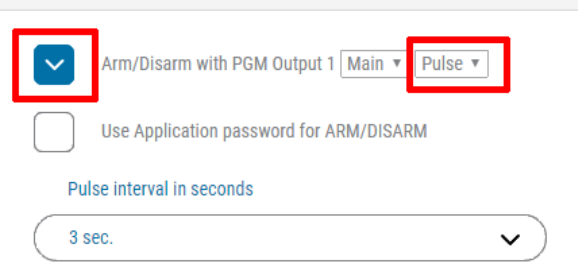

5. Done? - Proceed to [next step](#page-3-0)

## <span id="page-3-0"></span>Incorrect wiring?

### (Possibly the most common issue)

1. Review panel programming - which zone wiring type is set? NC/NO, EOL or maybe DEOL? ;

Note: On the next page You will find most common zone wiring schemes

- 2. Check whether the wiring corresponds to the type programmed in panel. No broken wires?
- 3. Make a simple test disconnect the end of the wire from communicator output and shorten this end of the wire to panel COM or AUX- terminal for 2-3 seconds;

Attention: Honeywell Vista users - remember that PULSE time arms panel in different modes

4. If panel didn't arm, issue could be on panel side. Maybe some zones are open? Did You know that keyswitch arming will not work with open zones unless "Force" type is enabled?; 5. When You will ensure that panel is arming by shortening a wire from Zone to COM, it will definitely arm by remote communicator OUTPUT activation.

#### Most common zone wiring schemes

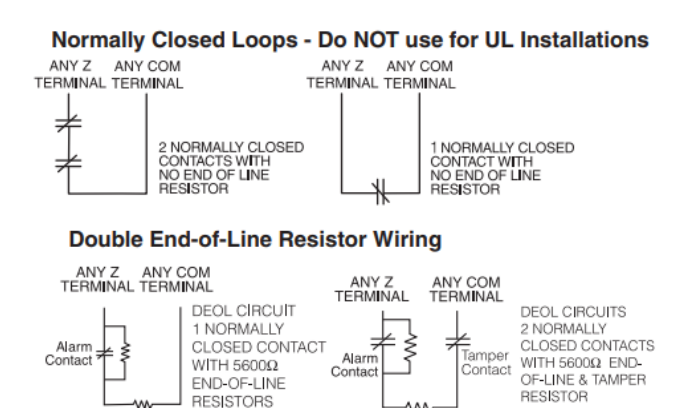

M∿

#### **Single End-of-Line Resistor Wiring**

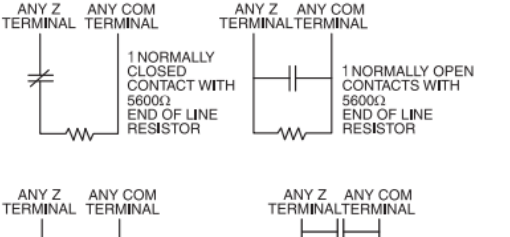

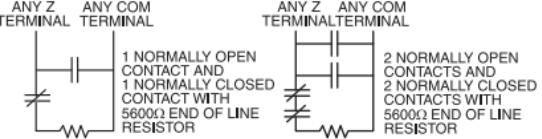

# Conclusion

In the beginning of every installation please refer to Trikdis channel on Youtube. <https://www.youtube.com/channel/UCitTMmIkyy-96dJ7yDizXvg/videos>

Here You will find short videos with all steps that should be done to connect, program and manage panel by using our devices.

Disclaimer: All steps that are shown on our videos are done from a scratch. This means that panels were set to their default values. We cannot guarantee correct functionality if some specific changes were done to the panel.

I.e.: On DSC Power series have possibility to change zone loop type in sections 101-164, options 14-16 and changes in these sections can be different than global settings in section 013, options 1-2.